# **How to place an order in FORT**

### **Login to FORT by going to [http://fort.wineryfulfillmentservices.com](http://fort.wineryfulfillmentservices.com/)**

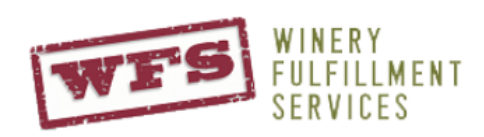

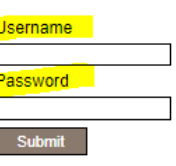

#### Home | Services | System | Facility | Contact |

Winery Fulfillment Services (WFS) is a family-owned, state-of the-art wine fulfillment center in Walla Walla, Washington, bringing world class fulfillment expertise to the Washington wine industry. WFS is powered by the FORT System, the wine industry's leading warehouse management system and fulfillment platform. With significant economies of scale, our pick, pack and ship services help wineries achieve greater efficiencies and cost savings. Experience in national distribution and compliance, aided by aggregating volume through one single, integrated system, allows WFS to provide the most costefficient shipping solution available to wineries and direct marketers.

## **Once login, hover over the "orders" tab and select "add order"**

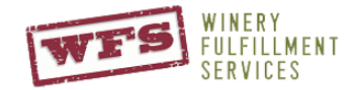

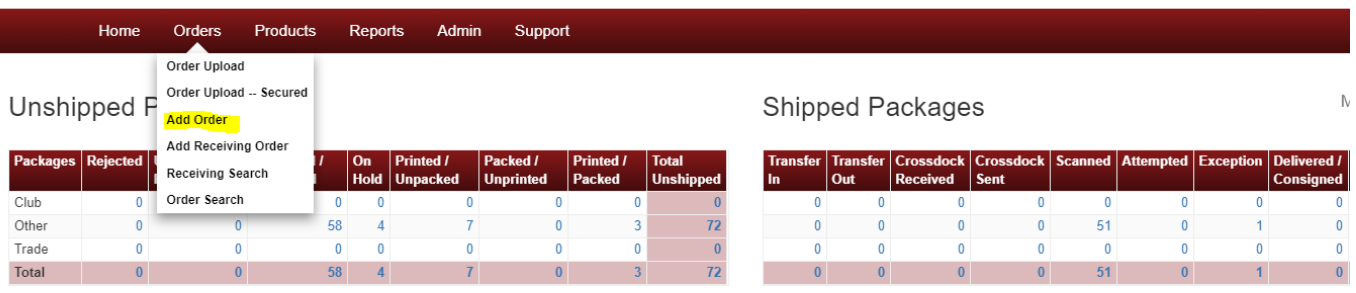

#### Performance & Scheduling

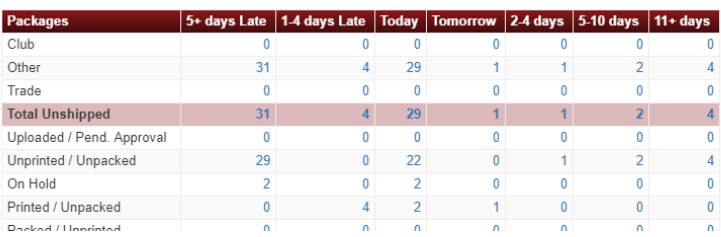

Ready for Processing

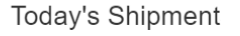

Welcome Steve Hudson

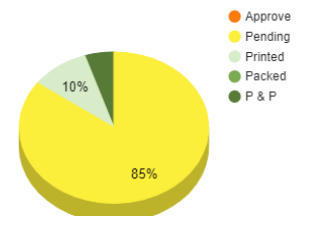

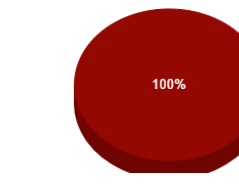

From here, fill out all \*required fields.

If you have an order number to reference, place that in the "Order #" field. If you do not, you can simply use the date as your order number, For example "052319"

\*If you are ordering this for Will call. Make sure you chose that as the "Service level" and in the "special instructions" let us know who will be picking up the order.

- NOTE if these are samples please add the word sample to the "subtype"

- NOTE Please fill in the "Requested Ship Date" All orders for tomorrow must be submitted by 10am.

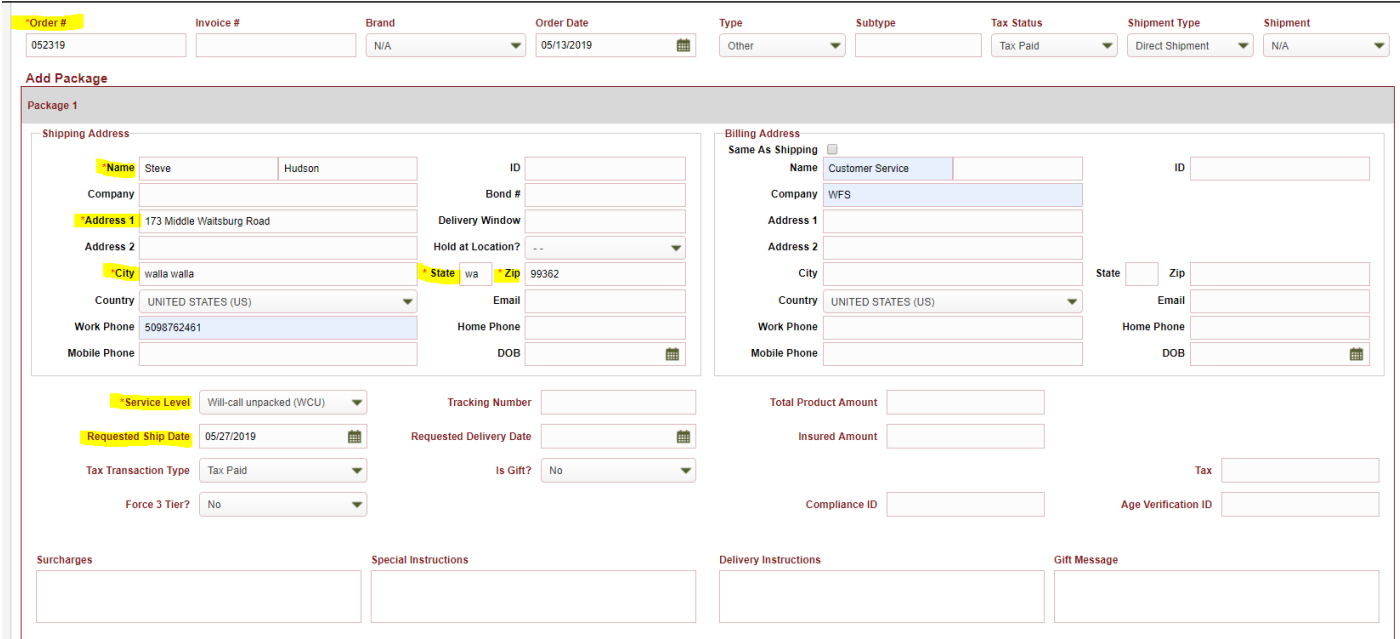

Scroll to the bottom of the page and select what you would like order from the dropdown. \*to filter dropdown, type in the vintage.

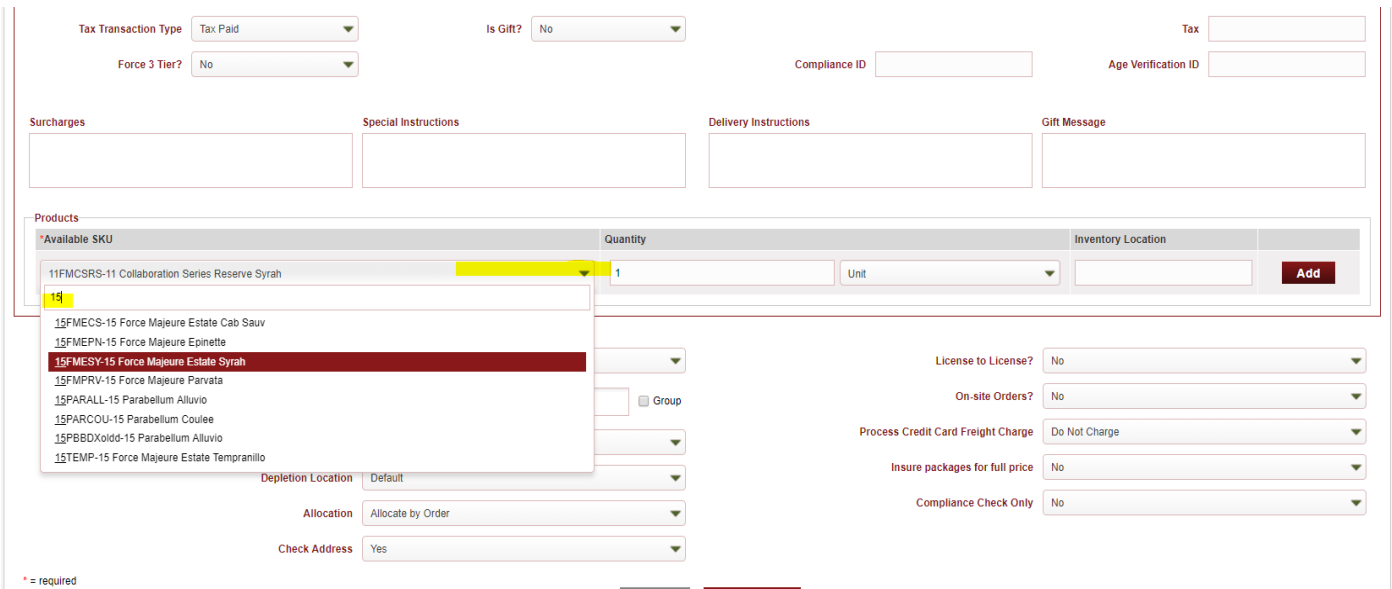

Next you can add the qty of your order. You can either order in single units or cases by selecting the dropdown.

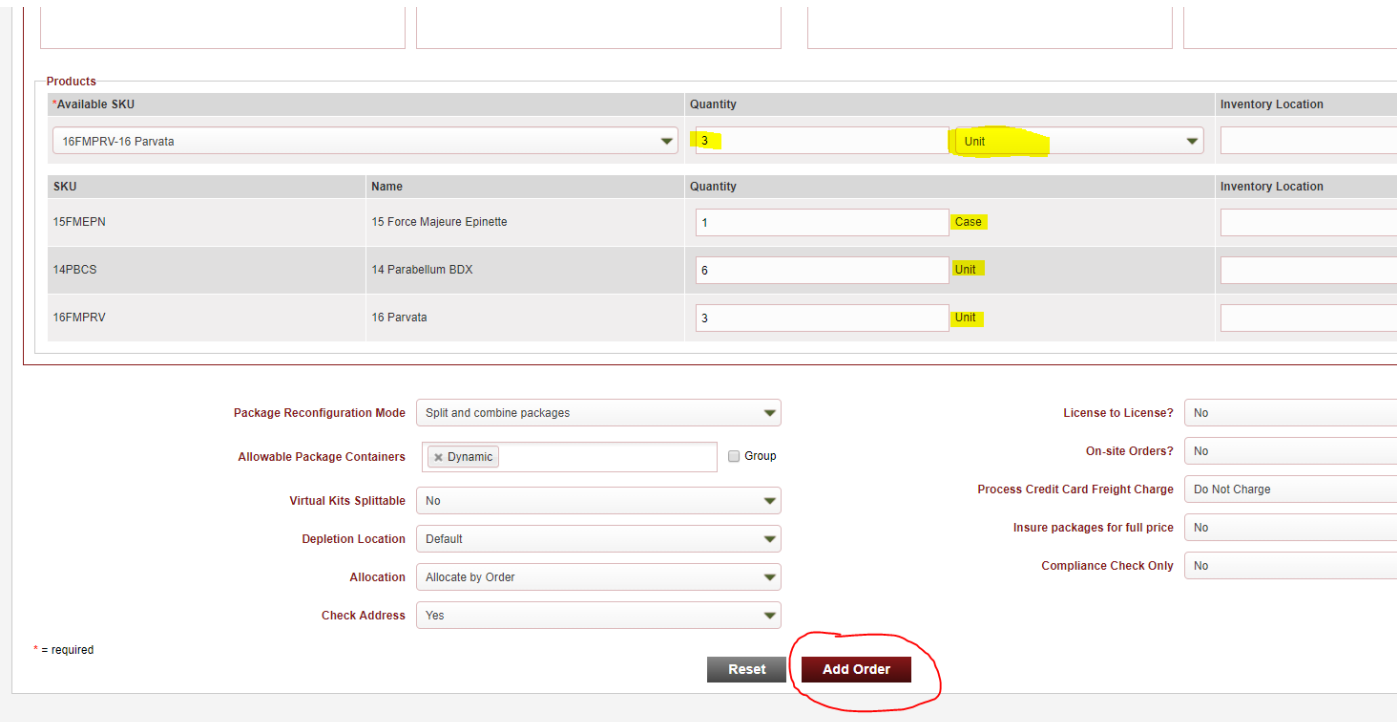

Once you add order it is normal to see some red text. Retail price and low inventory will display as "warnings" If you see an ERROR, This means your order did not go through and you will need to read the error message and update your order.

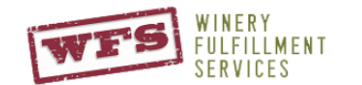

Welcome Steve Hudson ( Home Orders Products Reports Admin Support Order **WARNINGS:** · Package Retail Value has been adjusted to \$340 by product retail. Go to order